## **SLT2009 Virtualisierung**

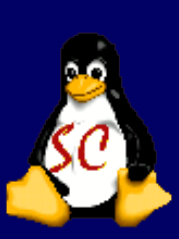

#### **Windows erfolgreich eingesperrt**

# **SLT2009 Virtualisierung**

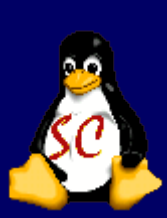

- Warum Virtualisieren ?
- **Nas sollte ich vor der** Umstellung auf Linux beachten?
- Die Frage der Software Virtualbox vs. VMware
- Woher bekomme ich die Software und wie installiere ich sie?
- **Allgemeine Fragen**

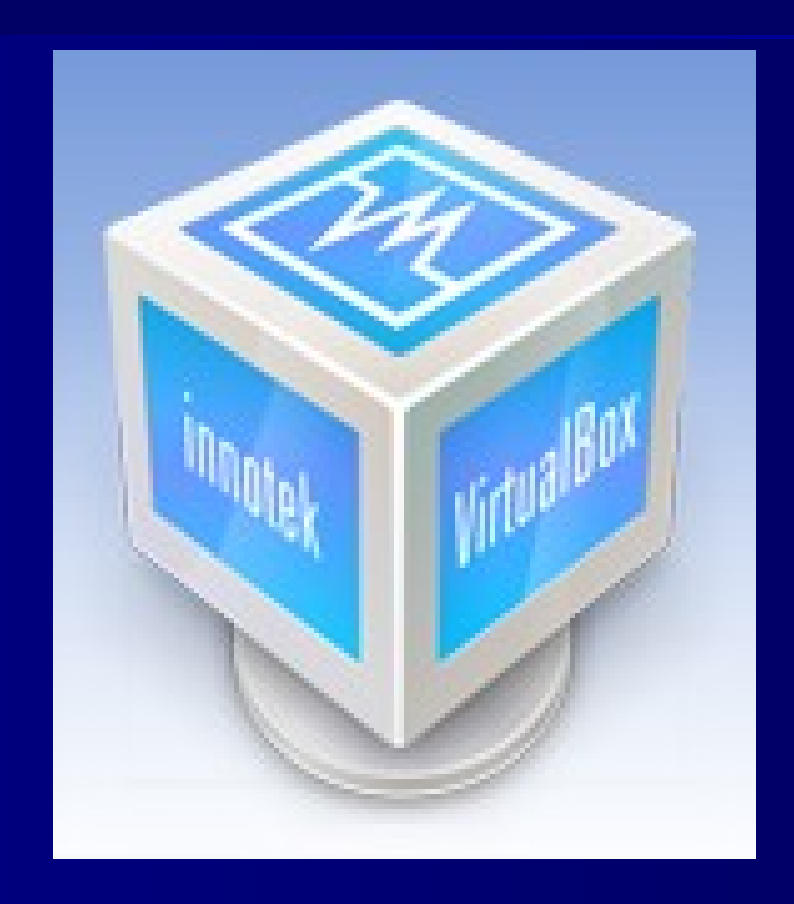

## **Warum Virtualisierung?**

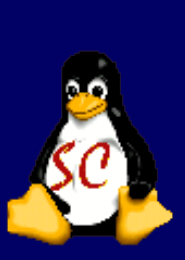

Der PC im PC – mehrere Systeme parallel betreiben

Um Software, die nicht ohne Weiteres unter Linux läuft, einzusetzen

z.B. für die Steuererklärung oder Lern-CDs, die oft Windows benötigen

# **Was sollte ich mir vorher überlegen ?**

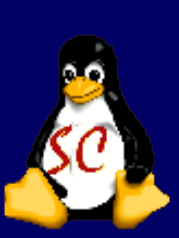

Was mache ich alles unter Windows – läuft das auch unter Linux?

Vielleicht erstmal ein Dualbootsystem einrichten?

Erst dann auf Linux umstellen (wenn alle Treiber und gesamte Software funktionieren).

# **Die Frage der Software**

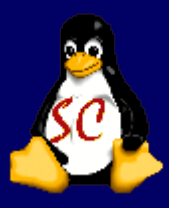

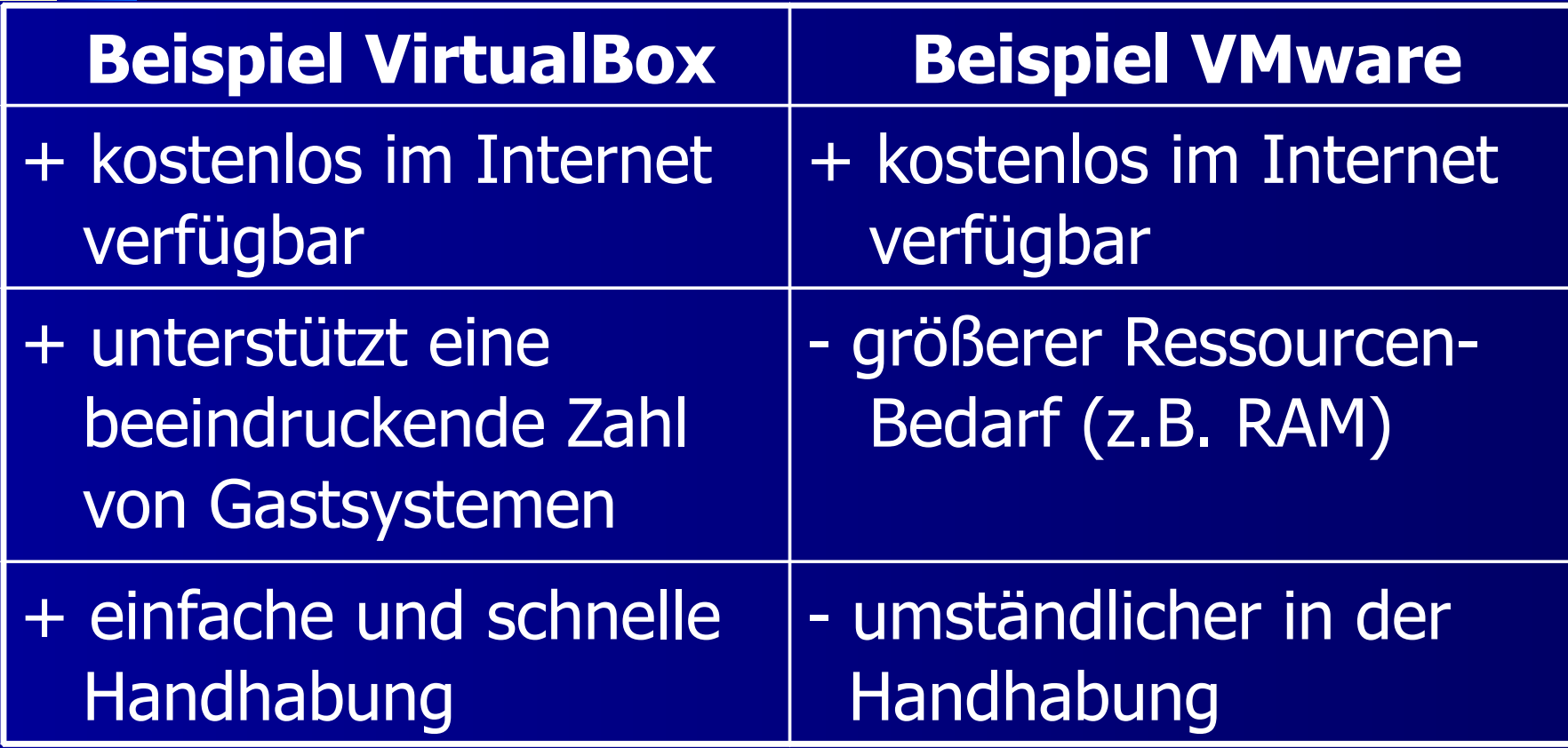

## **Installation VirtualBox**

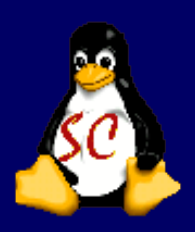

unter: http://www.virtualbox.de/download/

findet man alle Pakete für Linux (dep ,rpm)und Mac

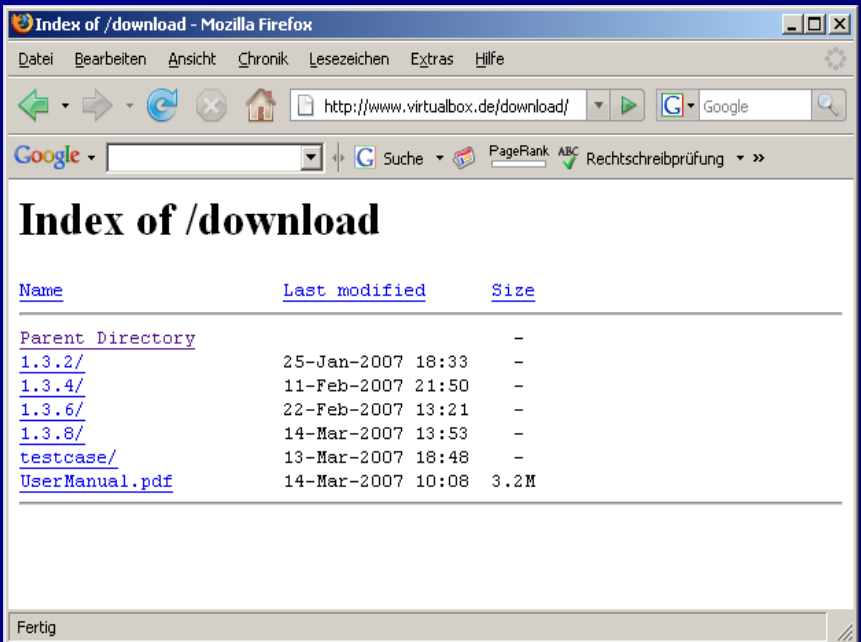

## **Installation VirtualBox**

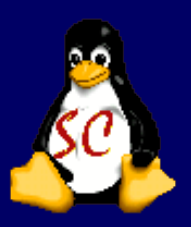

Das passende Paket in ein beliebiges Verzeichnis herunterladen, z.B. VirtualBox-2.2\_2.2.0-45846\_Ubuntu\_intrepid\_i386.deb für Ubuntu.

Dann in die Commandline wechseln und als Benutzer root (su) anmelden.

Mit dem Befehl dpkg -i <packetname>.deb wird Virtualbox installiert.

Nach der Installation kann Virtualbox aus der Commandline gestartet werden [\(balu@balu-ubuntu](mailto:balu@balu-ubuntu) :/Virtualbox &) oder auch über den grafischen Button.

15.04.09

#### **InnoTek VirtualBox (Screenshot)**

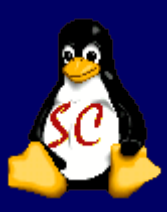

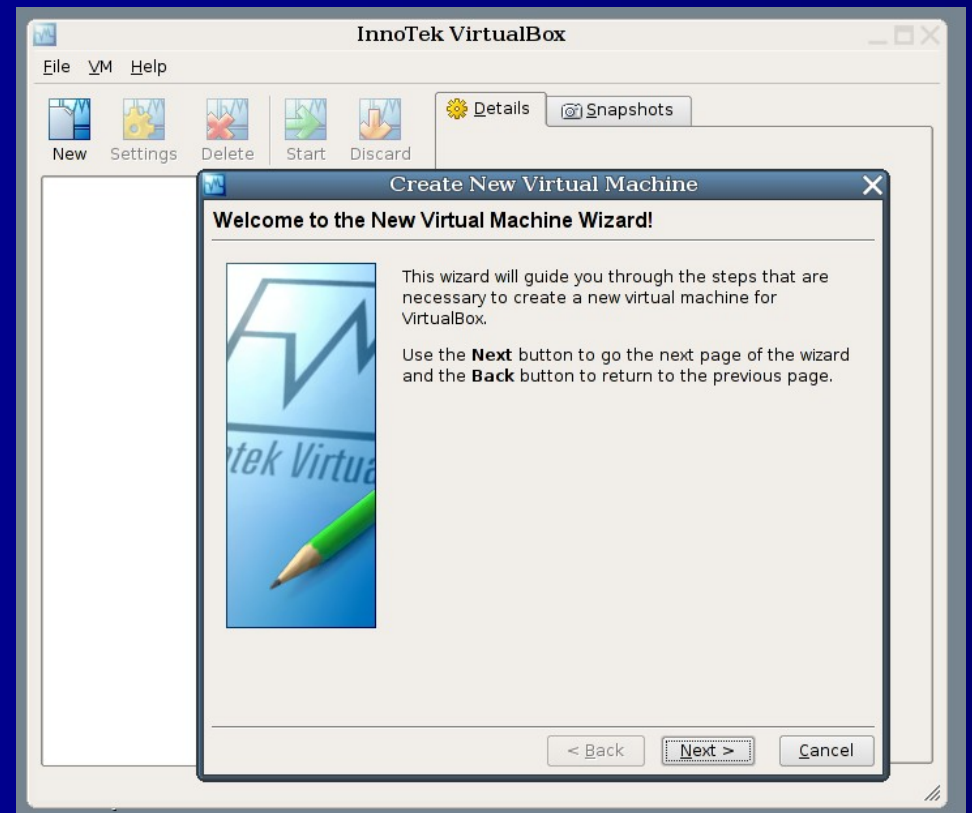

### **Windows Vista unter Linux (Screenshot)**

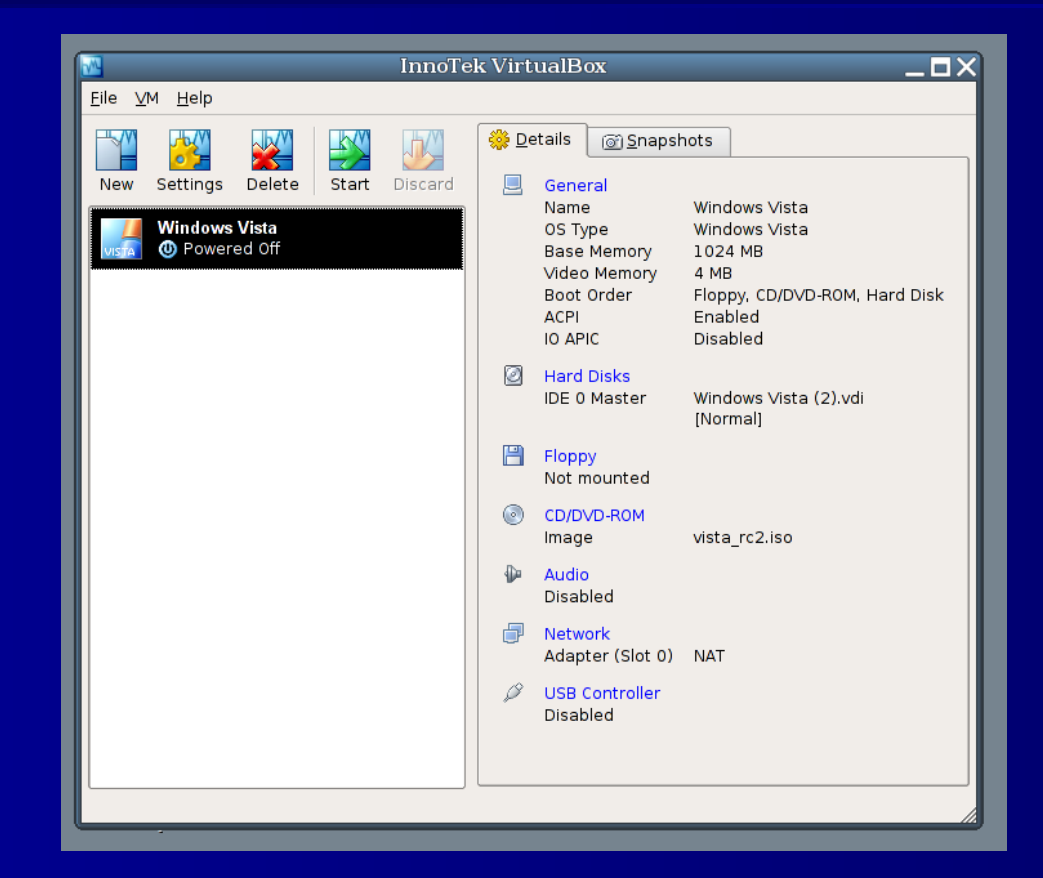

15.04.09

### **Windows Vista unter Linux (Screenshot)**

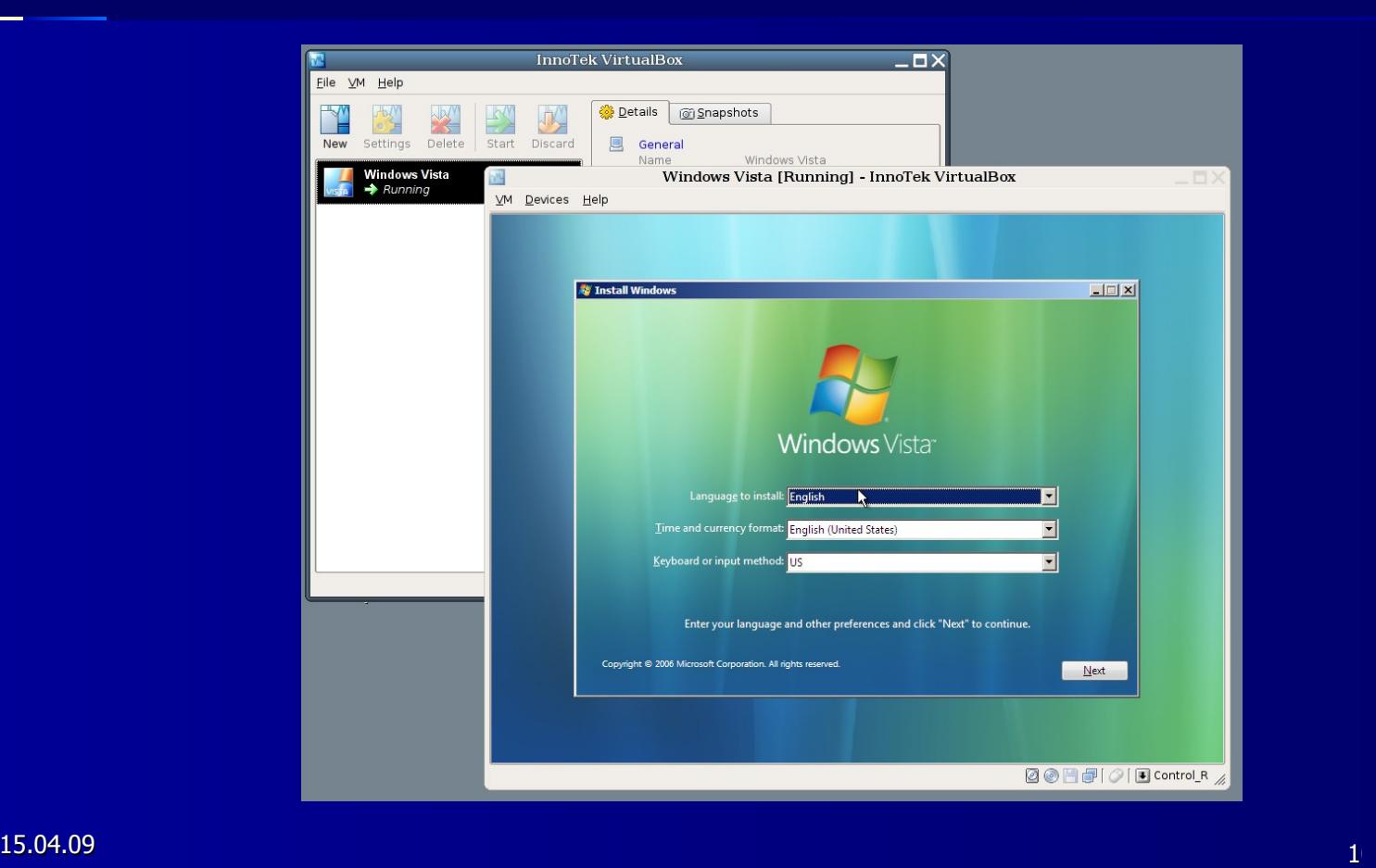

### **Allgemeine Fragen**

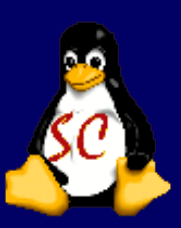

#### Noch Fragen?

#### Unten könnt Ihr InnoTek VirtualBox live erleben.